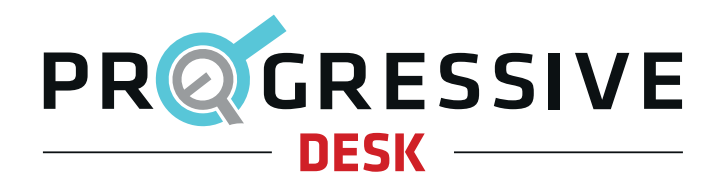

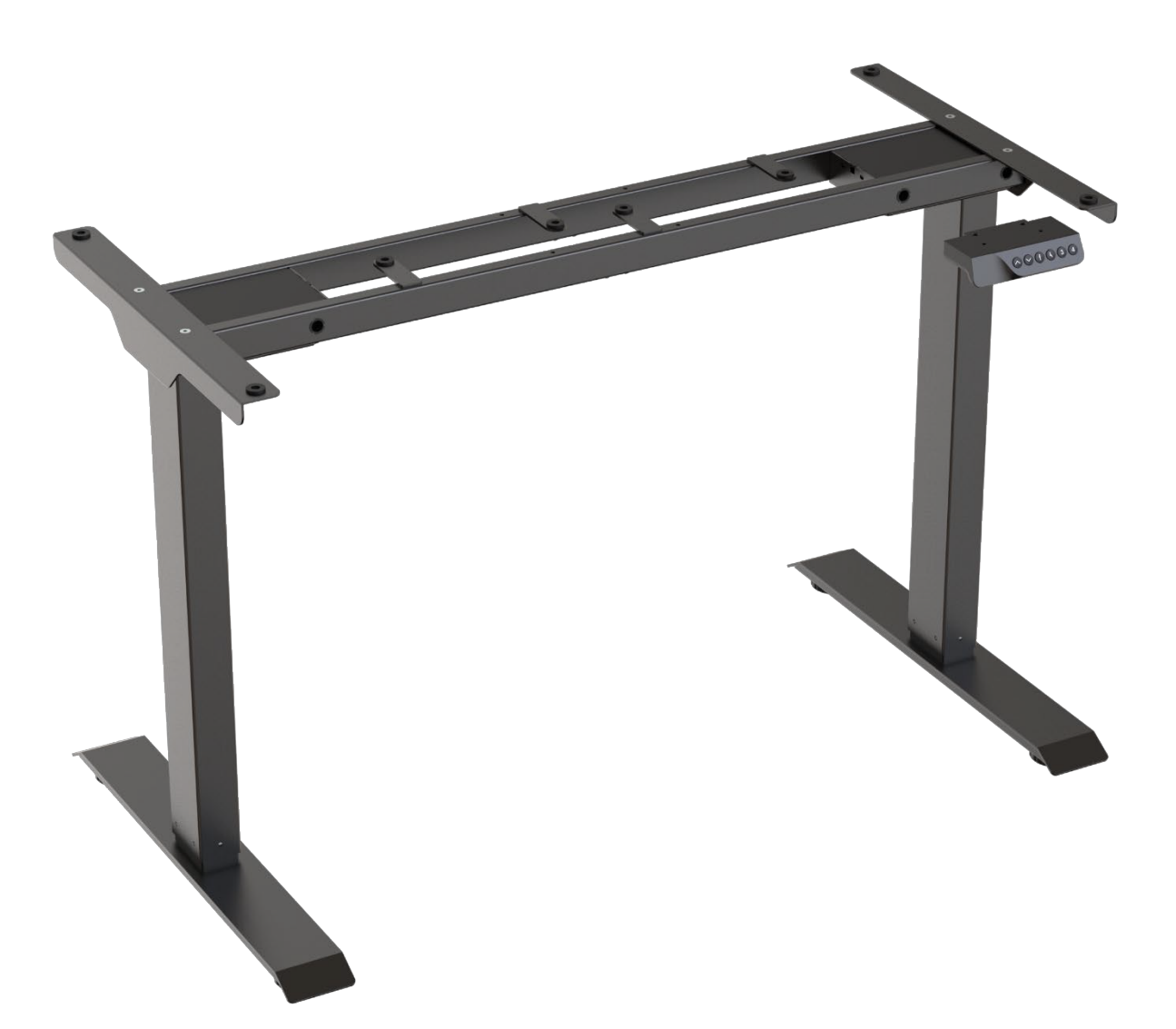

FLT-21

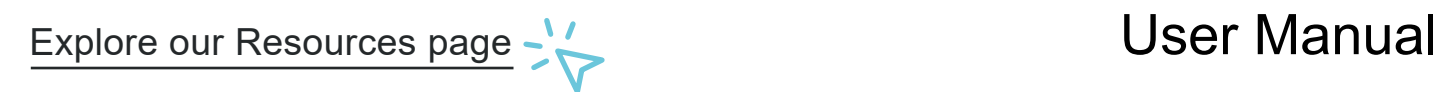

**V 1.2**

## **Table of Contents**

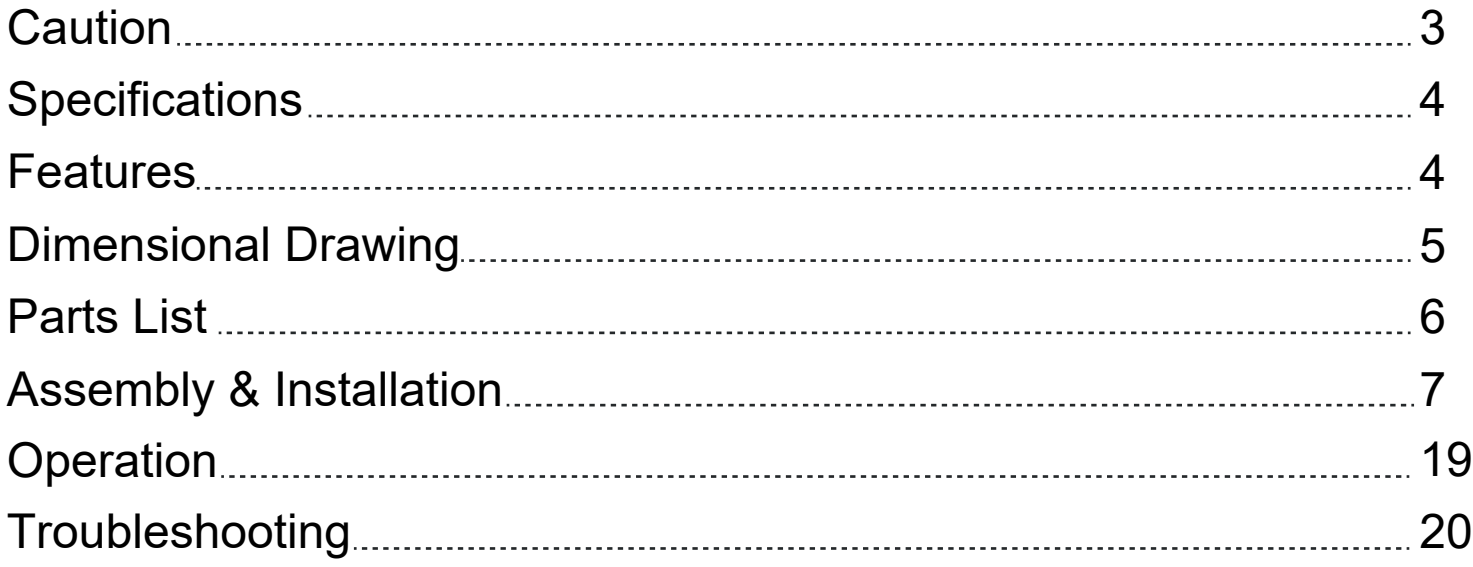

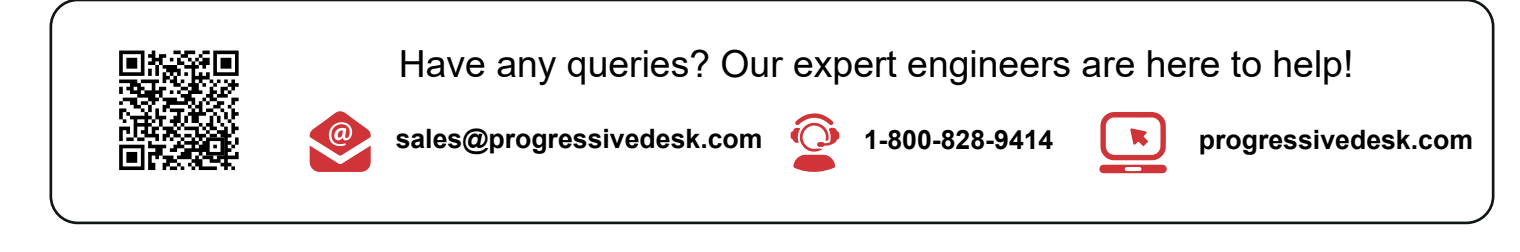

### **Caution**

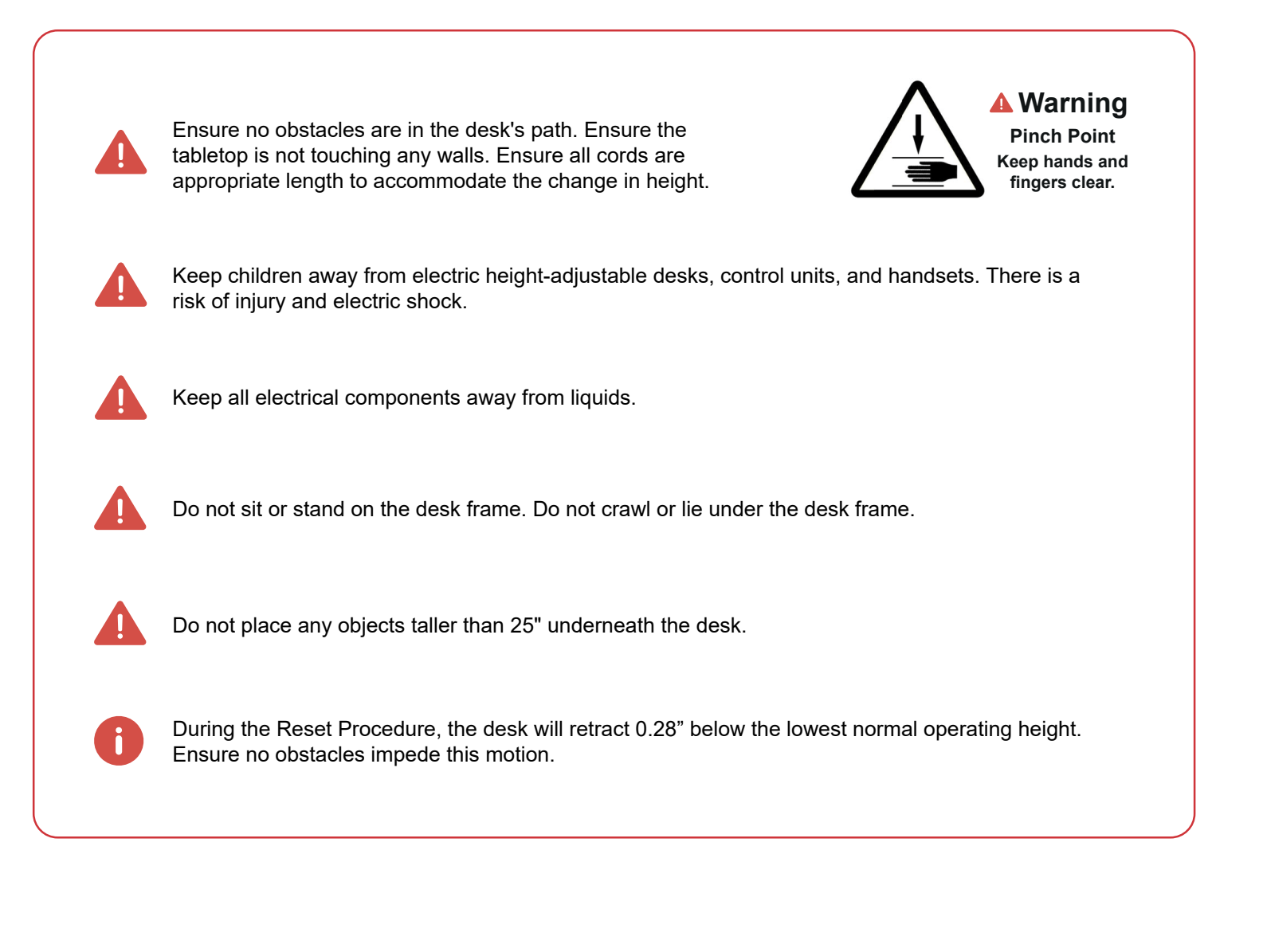

# **Specifications**

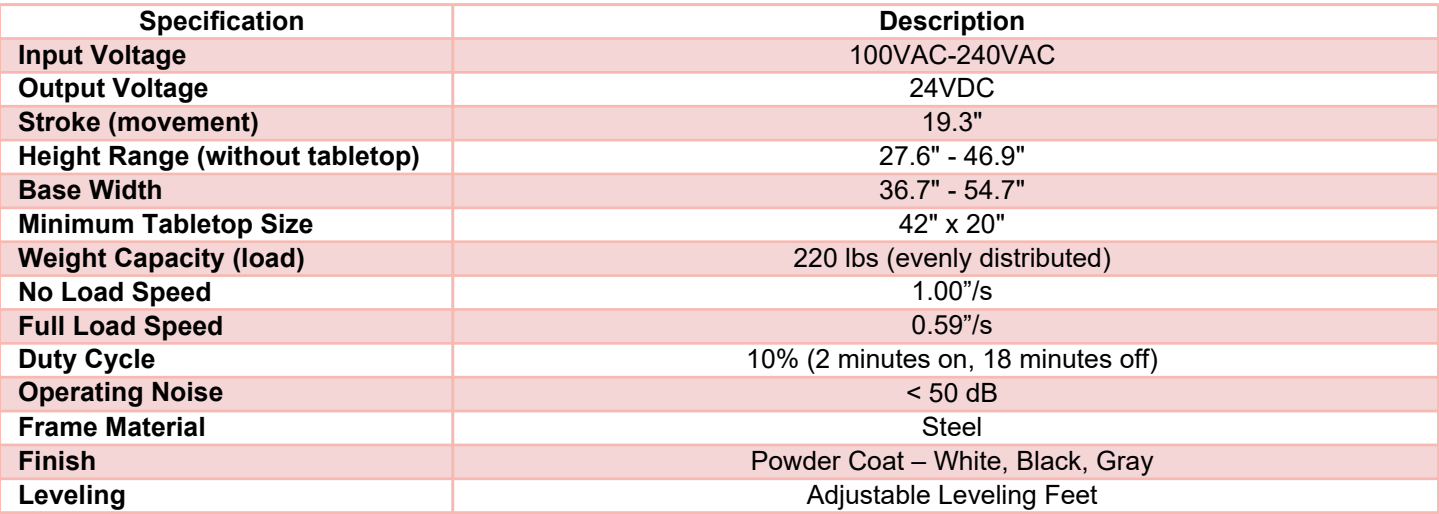

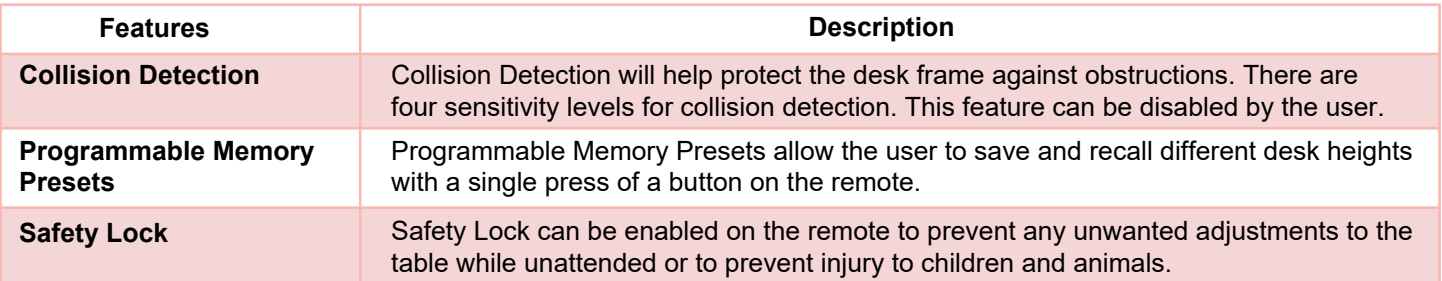

# **Dimensional Drawing**

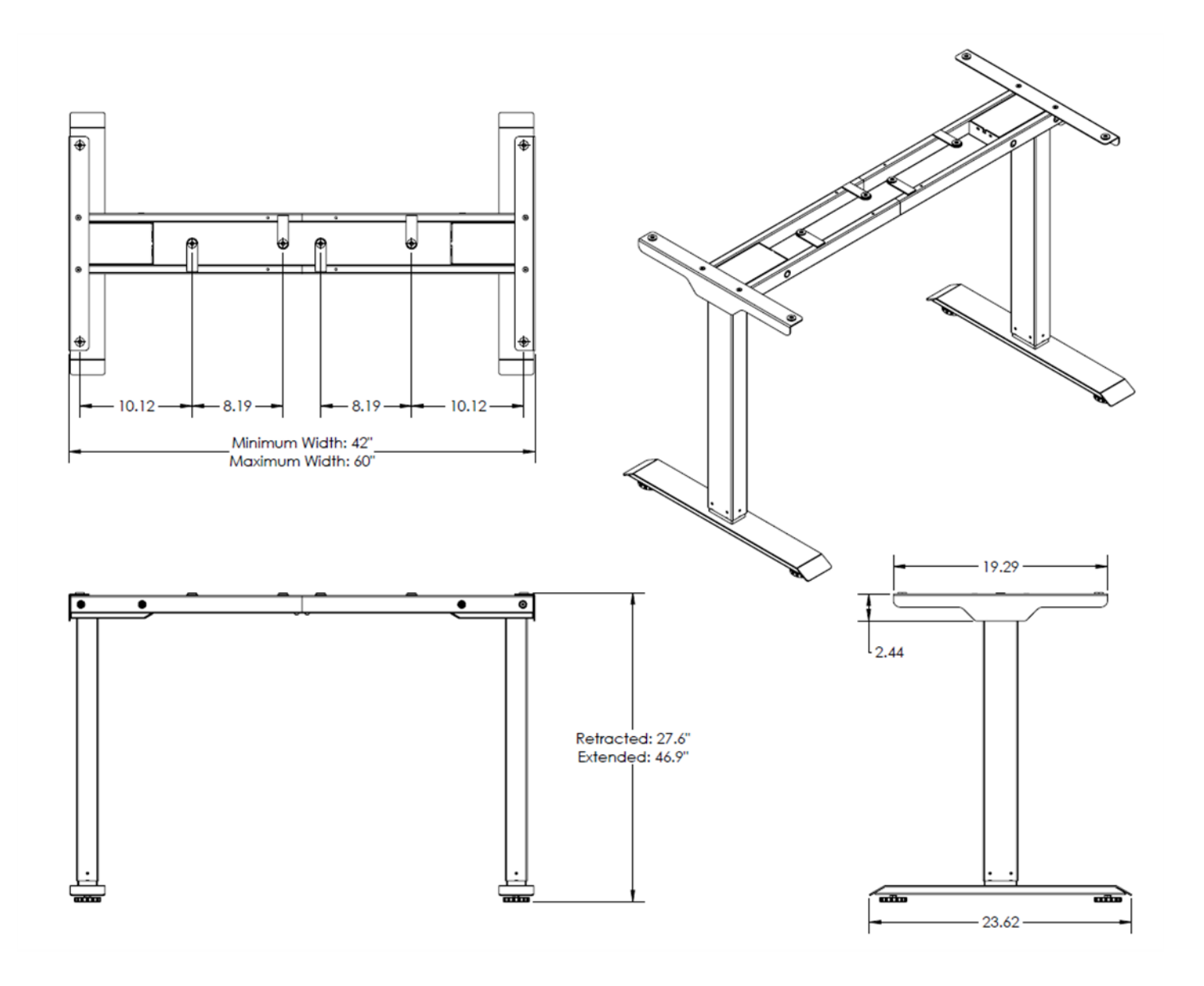

### **Parts List**

j.

**Important:** The drawings below are for reference only and may be slightly different from the physical product. Please contact us if you have missing or damaged components.

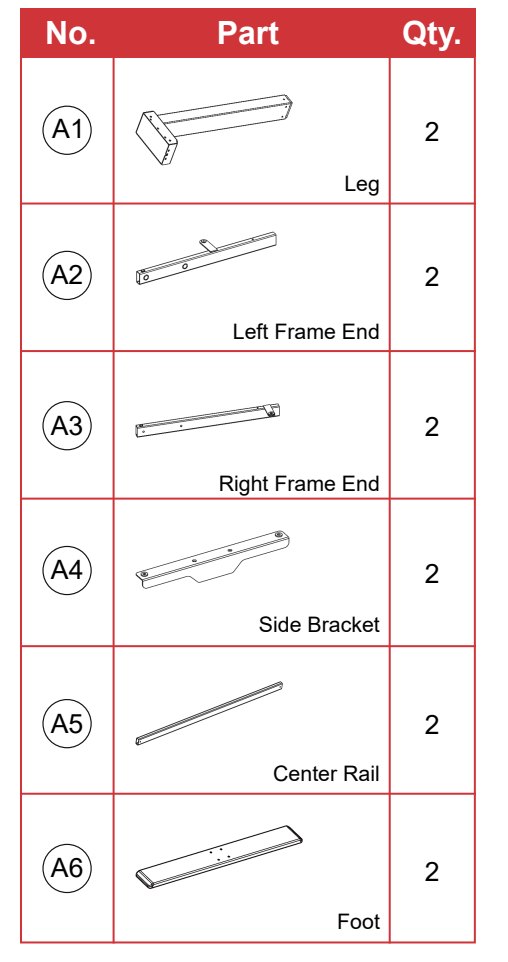

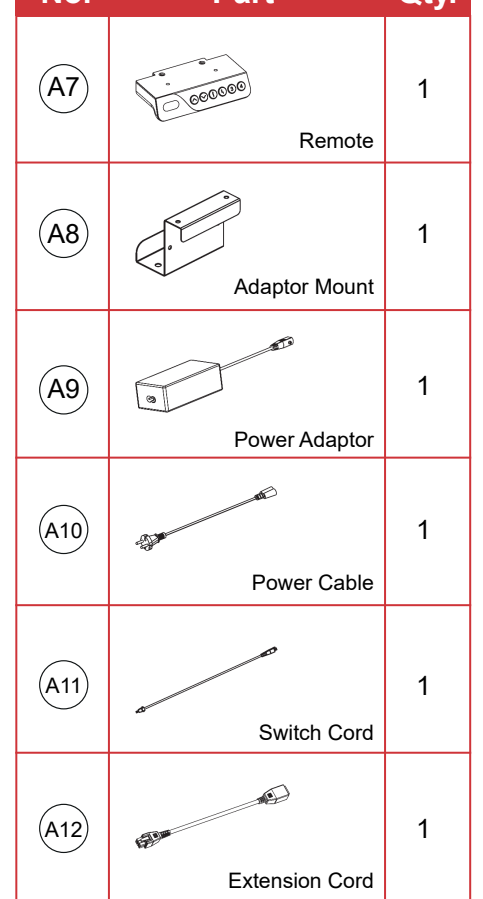

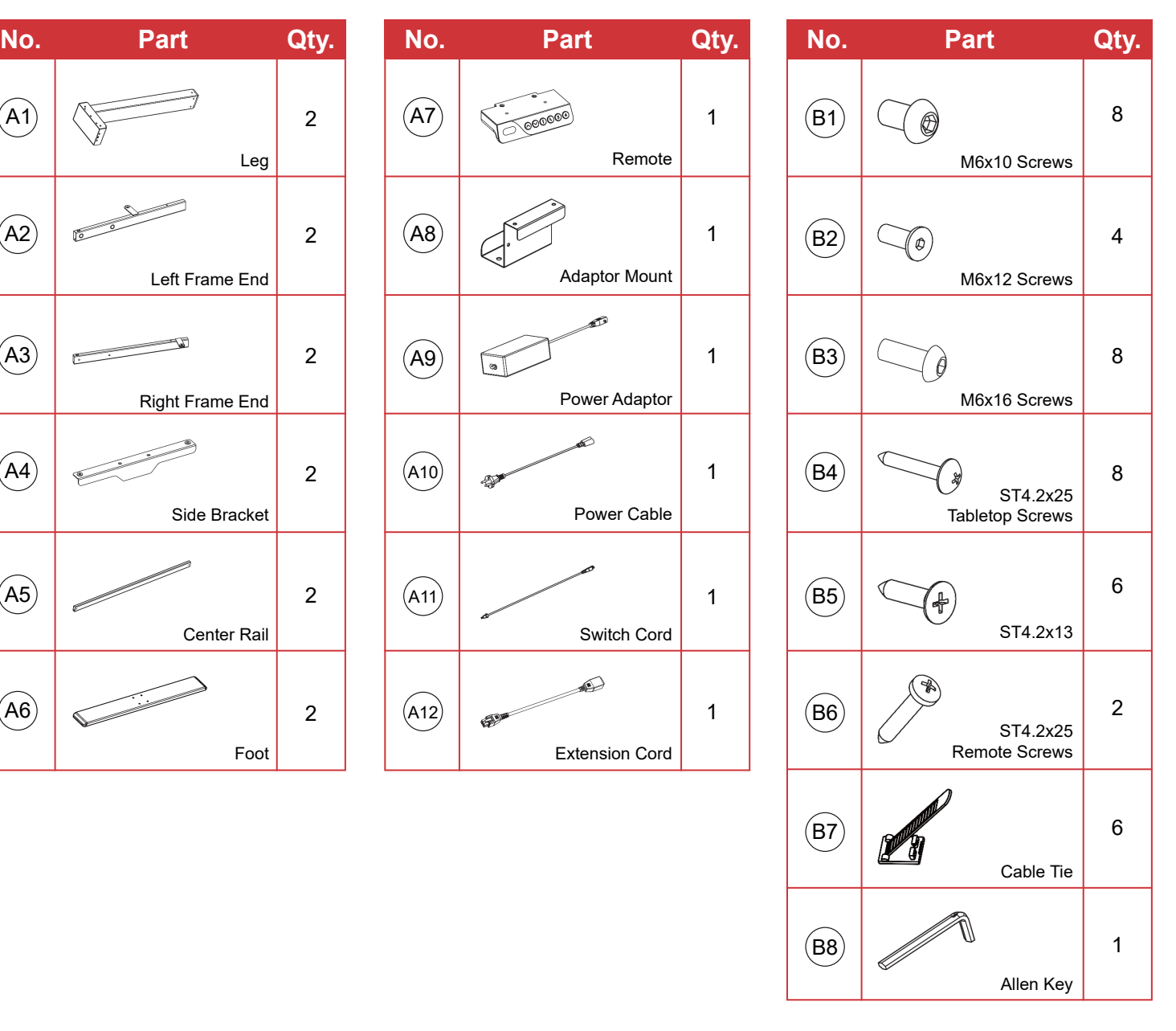

#### **STEP 1: Leg and Frame End Assembly**

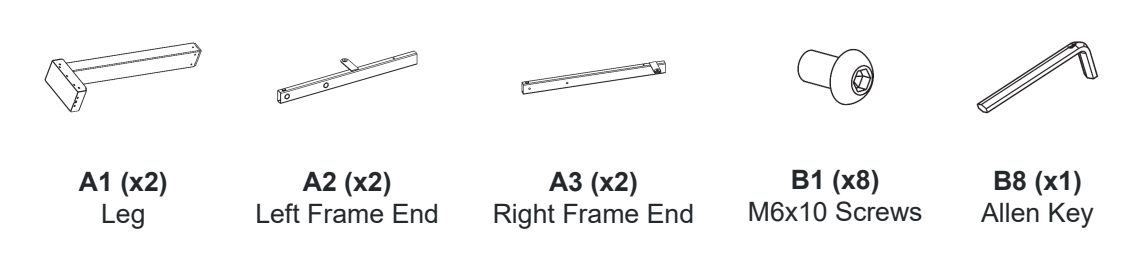

- Place 1x Leg (A1) vertically with the motor side facing down.
- Identify the Left Frame Ends (A2) and Right Frame Ends (A3). The Left Frame End has a tabletop mounting flange in the middle. The Right Frame End has a tabletop mounting flange near the end.

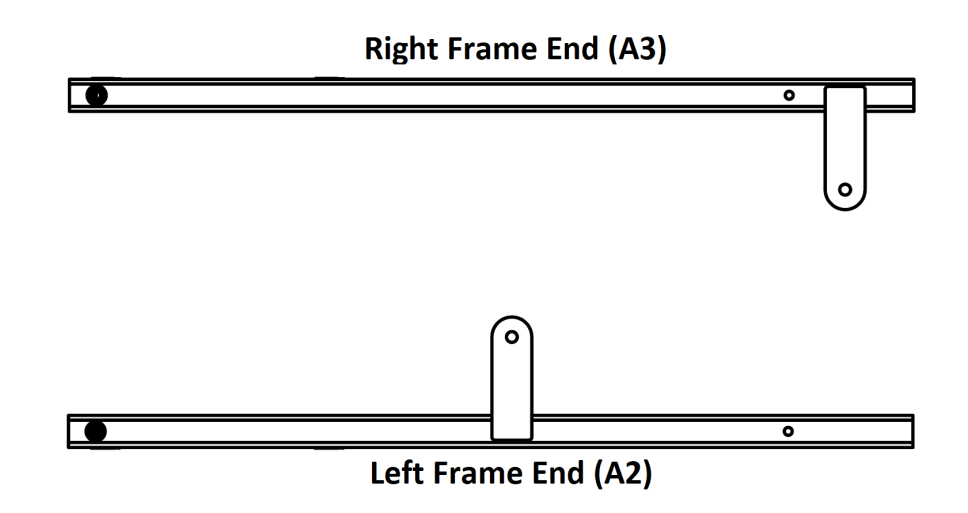

- Attach Left Frame End (A2) to the left side of Leg (A1) using 2x M6x10 Screws (B1). Tighten with the Allen Key (B8).
- Attach Right Frame End (A3) to the right side of Leg (A1) using 2x M6x10 Screws (B1). Tighten with the Allen Key  $(B8)$ .
- Repeat this process for the second leg.  $\bullet$

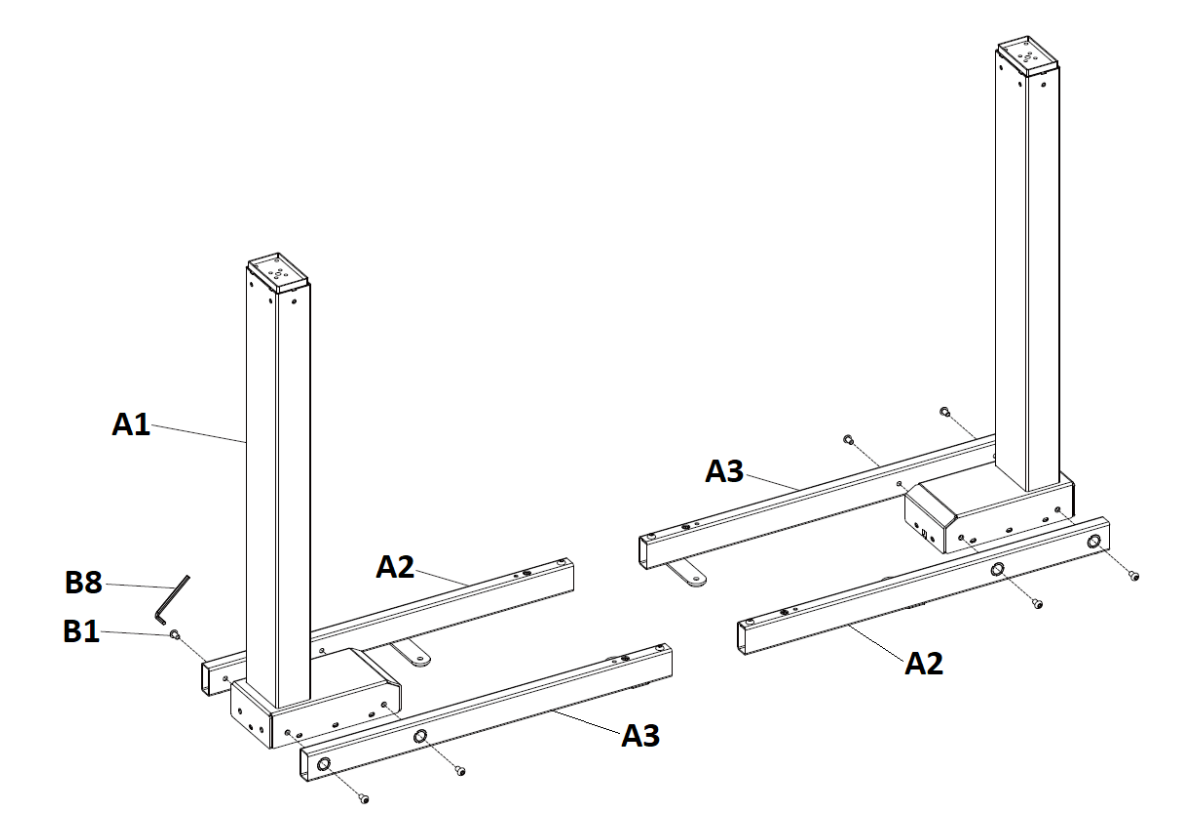

#### **STEP 2: Attach Side Bracket**

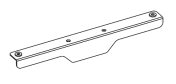

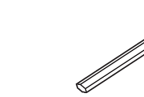

**A4 (x2)** Side Bracket

**B2 (x4)** M6x12 Screws

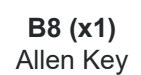

- Flip the assembly from Step 1  $\bullet$
- Align 1x Side Bracket (A4) to the Leg and Frame End assembly.
- Use the Allen Key (B8) to secure the Side Bracket (A4) with 2x M6x12 Screw (B2).
- Flip the assembly back so the motor side is facing down.
- Repeat this process with the other Leg and Frame End assembly.  $\bullet$

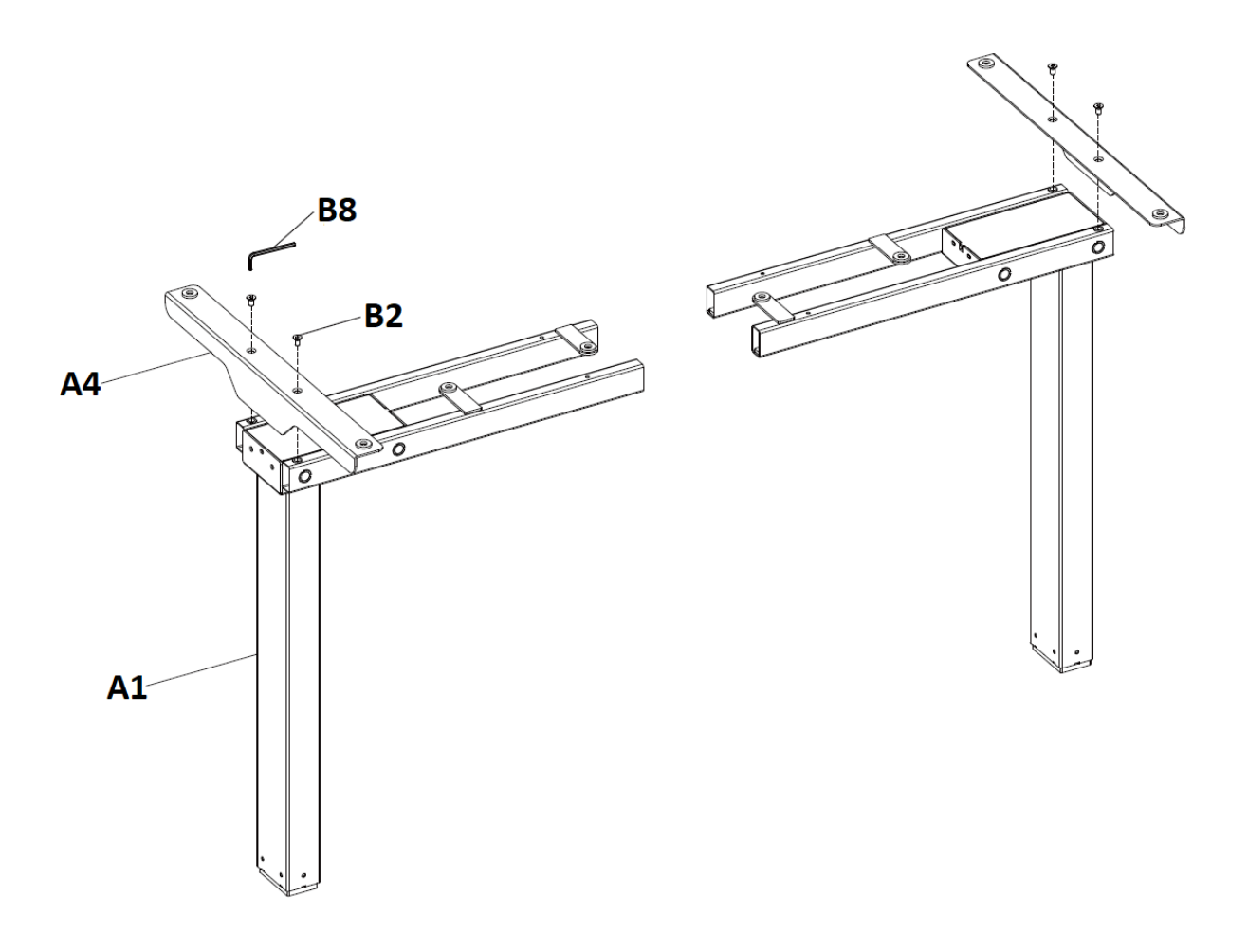

#### **STEP 3: Install Center Rails**

**A5 (x2)** Center Rail

**B8 (x1)** Allen Key

With the Allen Key (B8), loosen the preinstalled screws at the center of all Frame Ends (A2 and A3).

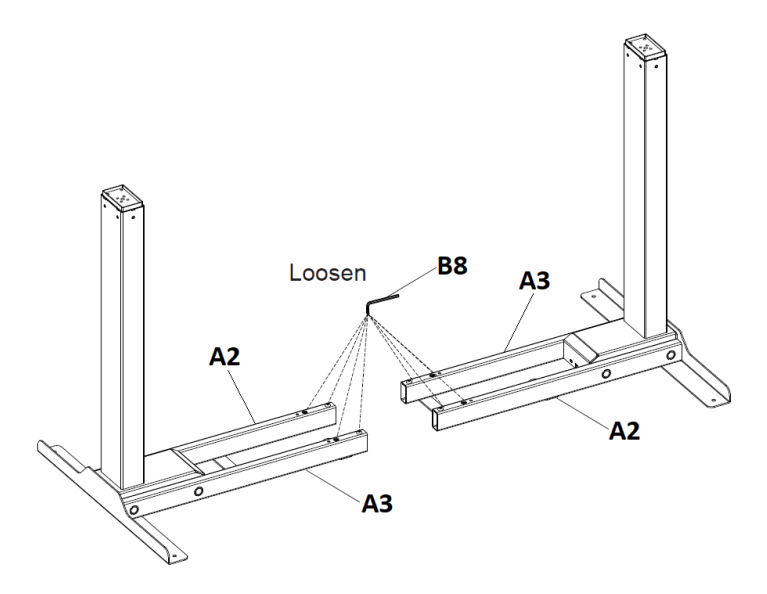

Insert Center Rail (A5) into the Left and Right Frame Ends (A2 and A3). Do not tighten the screws to allow size  $\bullet$ adjustment in a later step.

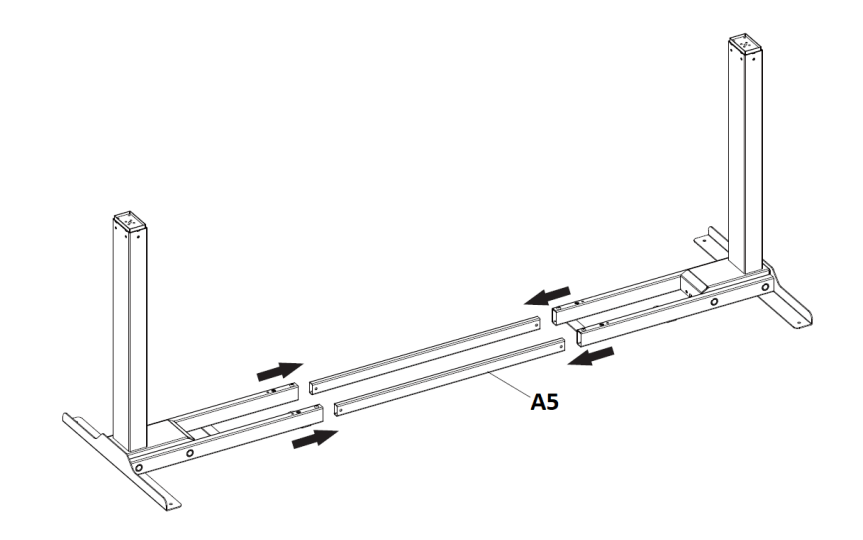

#### **STEP 4: Attach Feet**

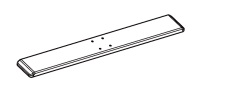

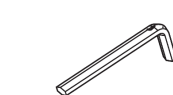

**B8 (x1)** Allen Key

**A6 (x2)** Foot **B3 (x8)** M6x16 Screws

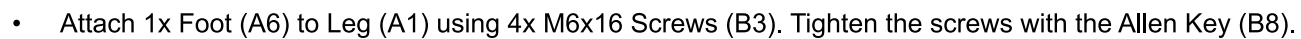

Repeat for second Leg (A1).

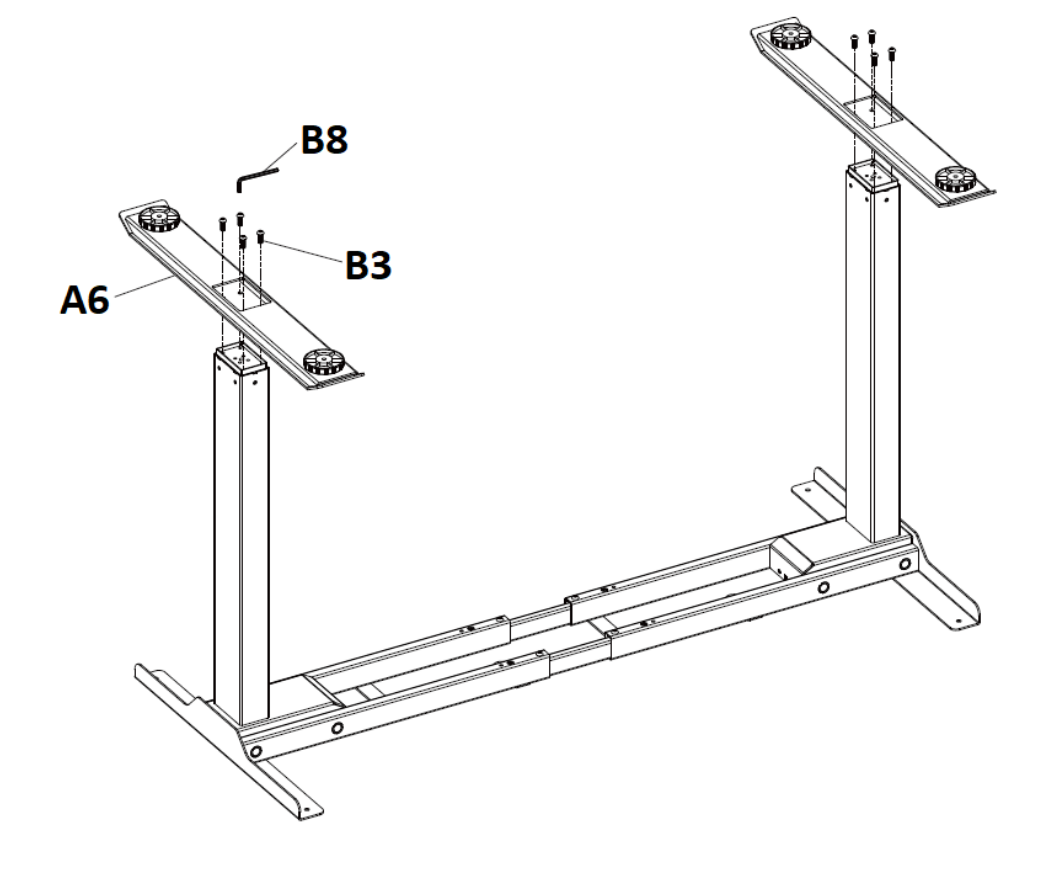

#### **STEP 5: Secure Desk Frame to Tabletop**

**A8 (x1)** Adaptor Mount

Hook the Adaptor Mount (A8) under the frame nearest to where you would like to mount the remote.

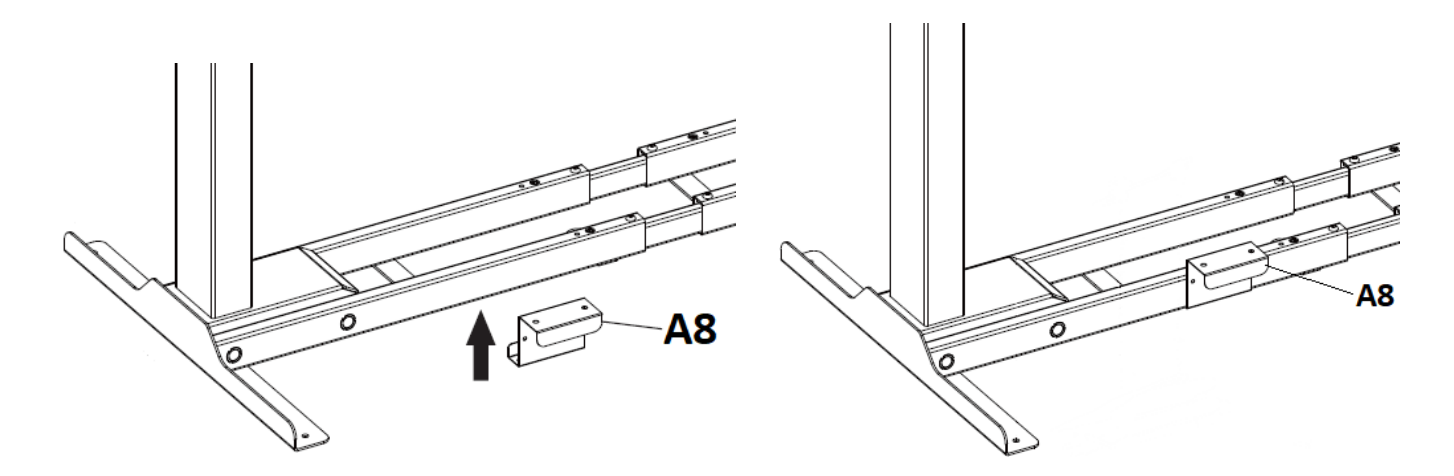

#### **For Progressive Desk Tabletops:**

- Place the Progressive Desk Tabletop on a soft flat surface with the threaded inserts facing upwards. If you have a hard surface, place the foam sheet included in the tabletop packaging on the surface to protect your tabletop.
- Place the desk frame on top of the tabletop. Make sure the motor cords attached to the Legs (A1) are not pinched between the frame and the tabletop.
- Align the holes of the desk frame to the holes on the tabletop.
- Use the 8x M6x18 screws included with the tabletop to secure the tabletop to the desk frame and tighten using the Allen Key included with your tabletop.
- Ensure the Center Rails (A5) are centered between the Frame Ends (A2, A3). All preinstalled screws in the center must be able to contact the Center Rails (A5).
- Use Allen Key (B8) to tighten the preinstalled screws on the Frame Ends (A2, A3) to secure the Center Rails (A5).

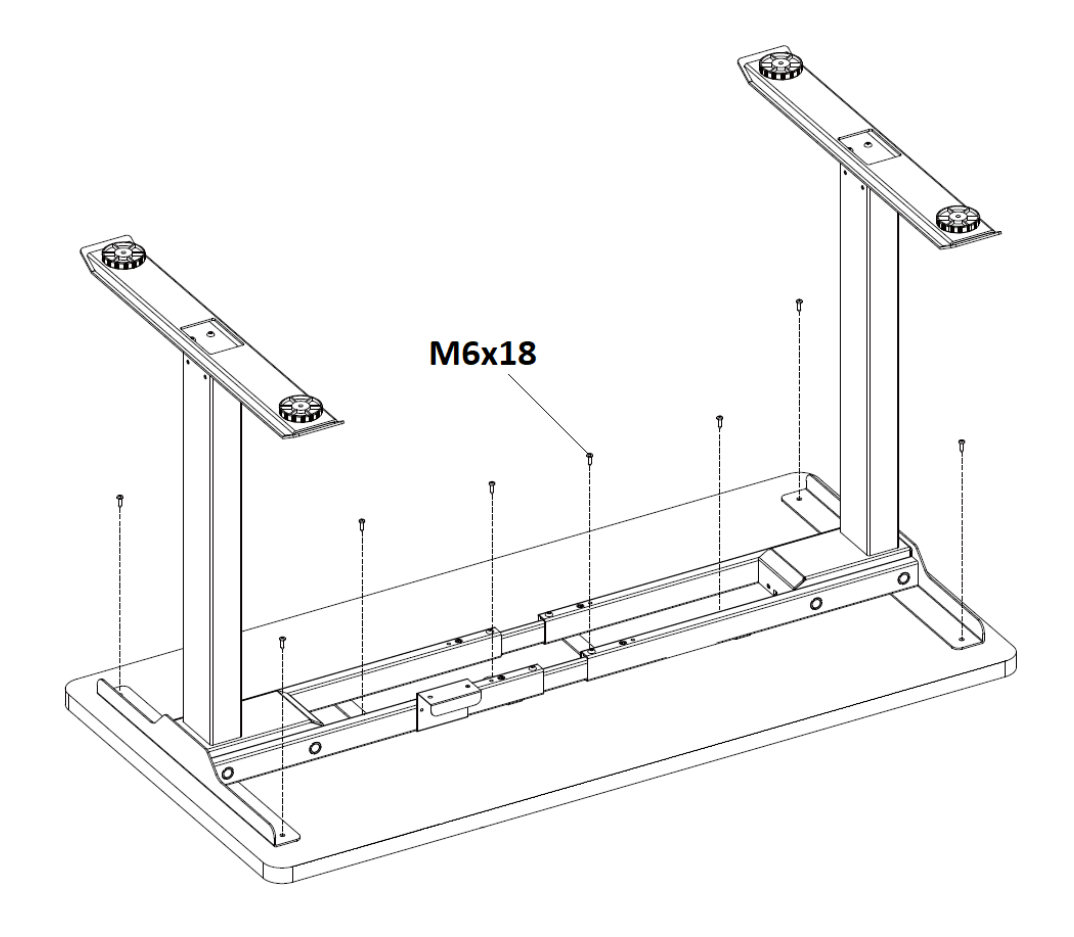

#### **For Third-Party Tabletops:**

**B4 (x8)** ST4.2x25 Tabletop Screws

- Place the desk frame on top of the tabletop at your desired location. Make sure the motor cords attached to the Legs (A1) are not pinched between the frame and the tabletop.
- Make sure the frame width does not exceed the maximum frame width of 60".
- Using a screwdriver (Not included), screw in and tighten 8x ST4.2x25 Screws (B4) into the 8 holes located on the frame. DO NOT overtighten the screws.
- Ensure the Center Rails (A5) are centered between the Frame Ends (A2, A3). All preinstalled screws in the center must be able to contact the Center Rails (A5).
- Use Allen Key (B8) to tighten the screws on the Frame Ends (A2, A3) to secure the Center Rails (A5).

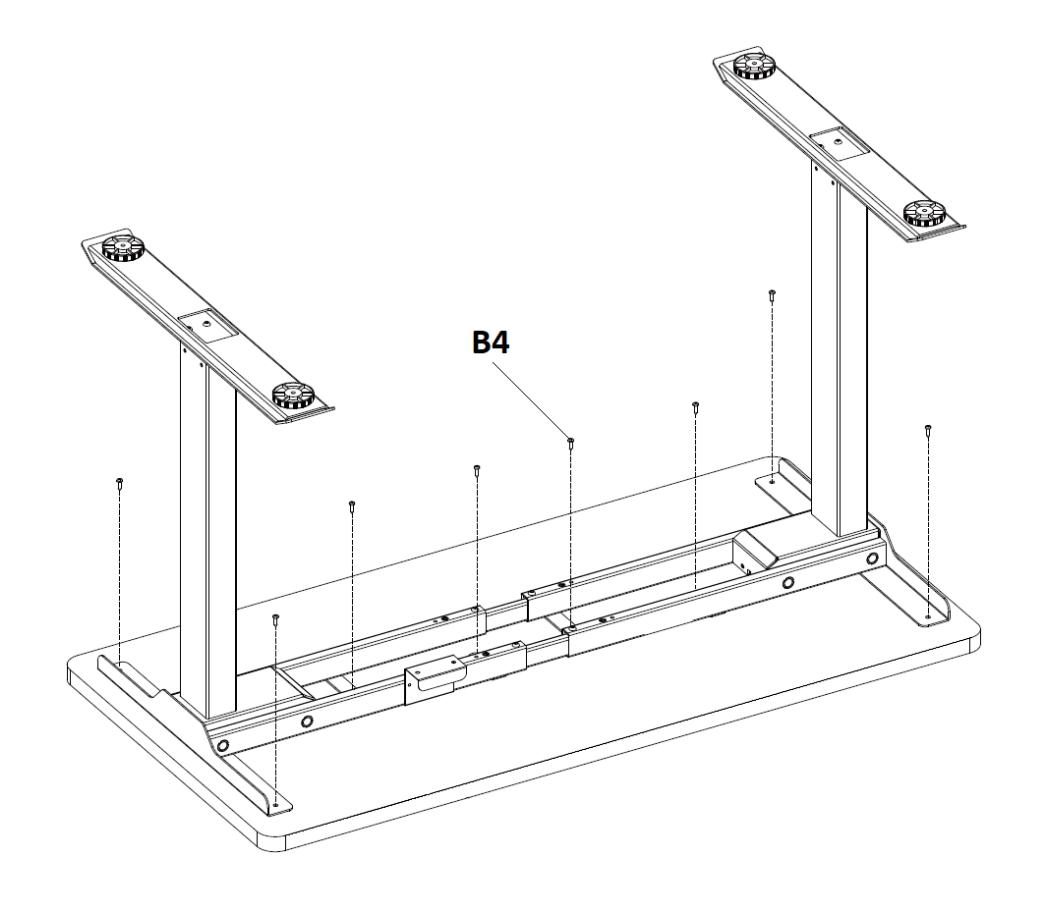

#### **STEP 6: Install Remote and Connect Cables**

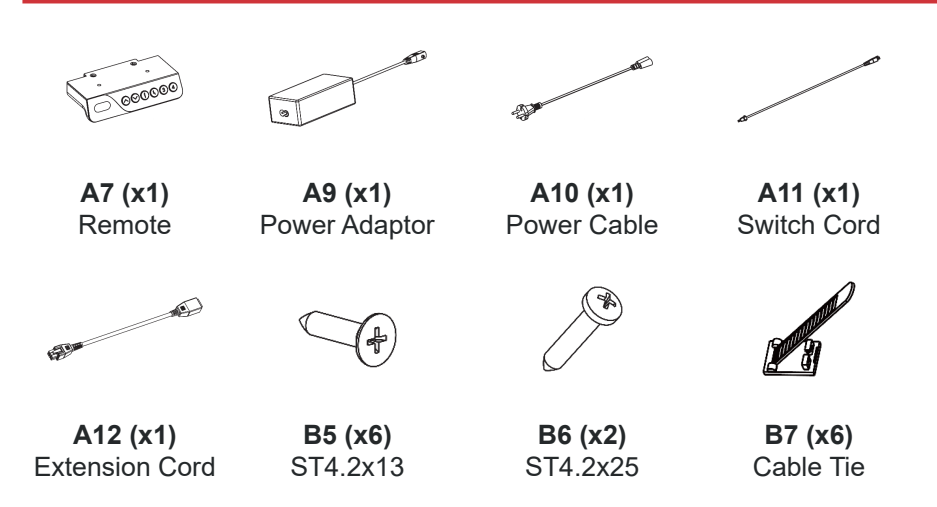

#### Self-Drilling Screws (B5, B6)

Hard Materials: It is recommended that an Electric Driver is used to install the Self-Drilling Screws (B5, B6) into any Hardwood, Bamboo, Epoxy Tabletops or similar.

Soft Materials: Do NOT use an Electric Driver for softer tabletop materials like Medium Density Fiberboard (MDF), Particle Board or similar. Use Hand Screwdriver to install the Self Drilling Screws (B5, B6) into the tabletop.

- $\bullet$ Place the Remote (A7) at your desired location.
- Install the remote using 2x ST4 2x25 screws (B6).

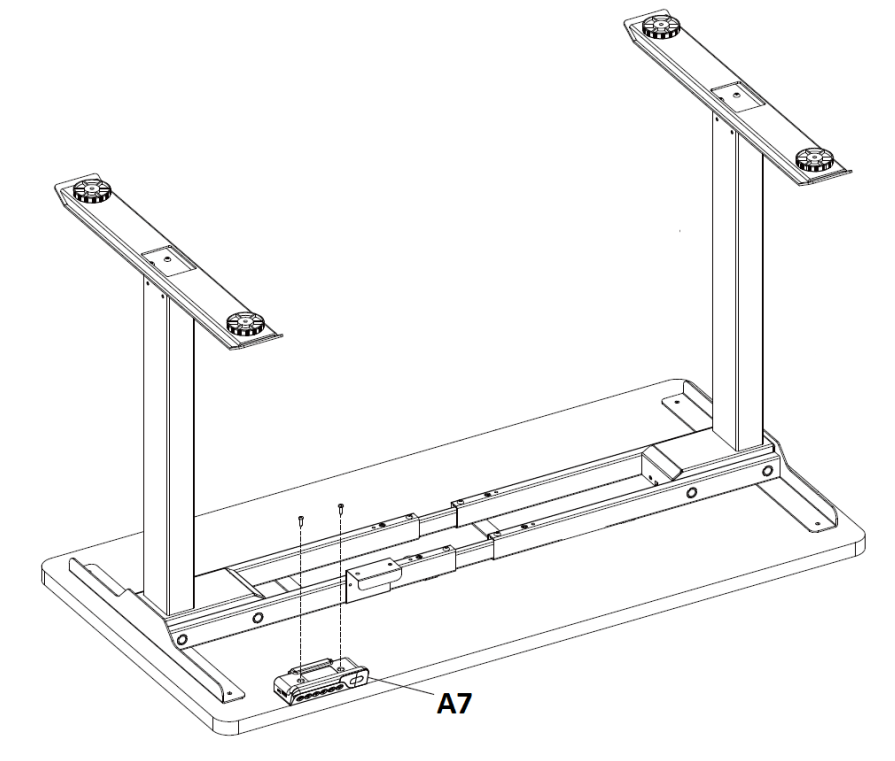

Connect the cables from both Legs (A1) to the M1 and M2 ports on Remote (A7). If a leg cable is not long enough to reach the Remote (A7), connect the Extension Cord (A12) to extend the cable length.

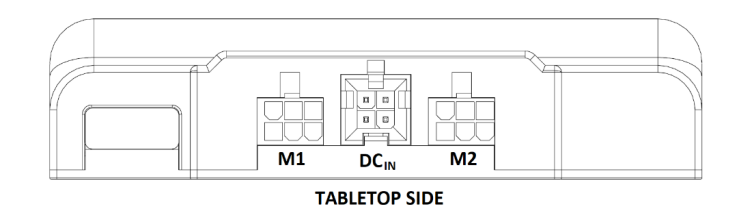

Connect Power Cable (A10) and Switch Cord (A11) to Power Adaptor (A9).

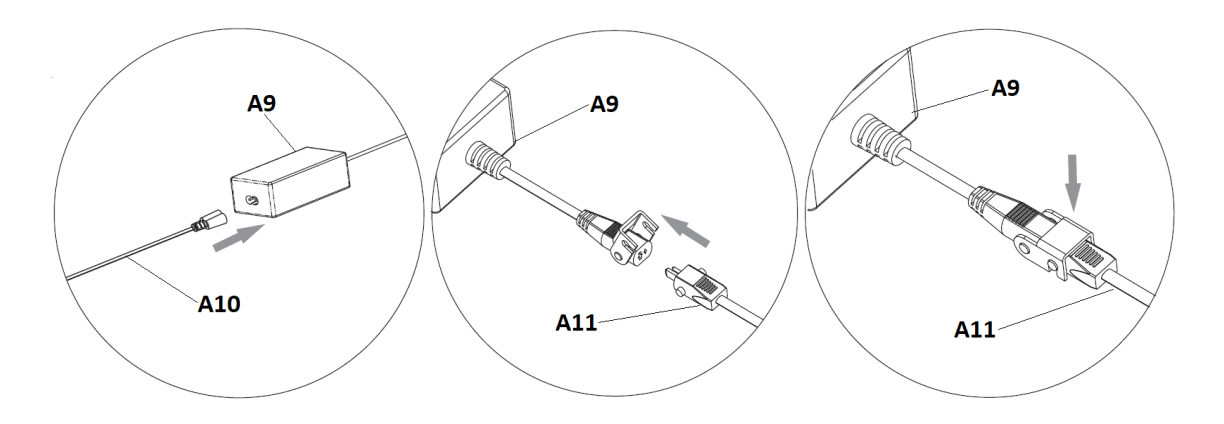

- Slide the Power Adaptor (A9) into Adaptor Holder (A8).
- Plug the Switch Cord (A11) into the DCIN port on Remote (A7).

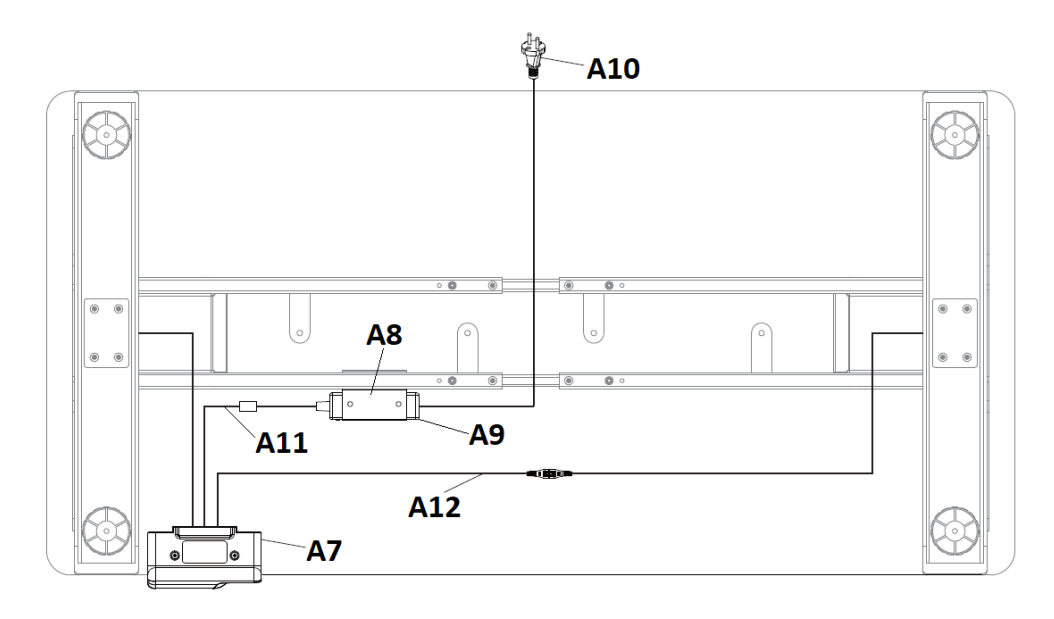

Organize the cables as needed using the Cable Ties (B7). ST4.2x12 Screws (B5) can be used to secure Cable Clips (B7) onto tabletop.

#### **STEP 7: Flip Desk Frame Upright**

Recommended to proceed with two people for this step.

- Flip the fully assembled desk by the desk frame (NOT by the tabletop).  $\bullet$
- Adjust the pre-installed glides on the feet to level the desk frame if necessary.
- It is required to complete the Reset Procedure (Page 18) before operating the desk frame.  $\bullet$

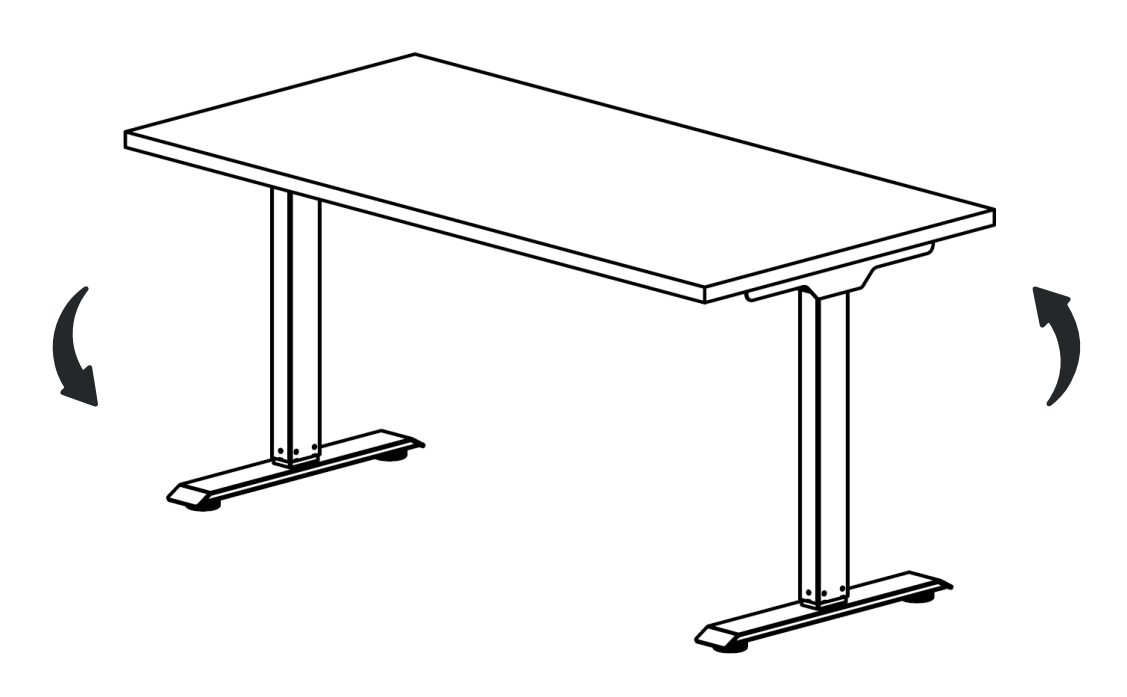

### **Operation**

#### **REMOTE BUTTONS**

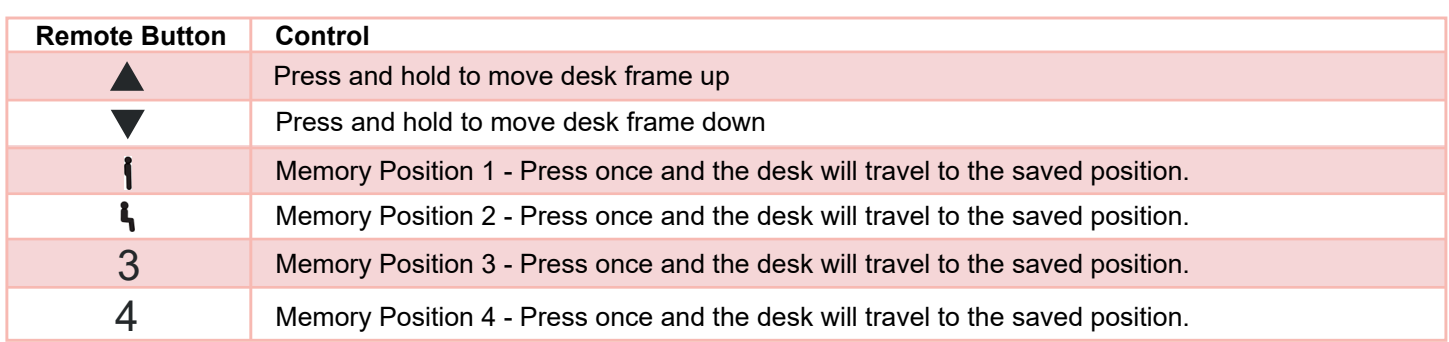

#### **RESET PROCEDURE**

**WARNING:** Make sure there are no obstructions in the path of the desk frame. Release the button to stop motion at any time if needed.

**Step 1**: Using the down button (▼), adjust the desk frame to the lowest position.

**Step 2**: To initiate the Reset Procedure, press and hold the down button (▼) on the remote and wait for "rSt" to display on the LED screen. Do not release the button.

**Step 3**: Continue to hold the down button (▼) until the desk frame "bounces up". The frame will move down slightly and go back to the previous height and the display will show the current height. The reset procedure is complete.

If the reset procedure does not work, disconnect from power, and wait 10 seconds. Then reconnect and perform the Reset Procedure again.

#### **Memory Position**

**Step 1**: Move your desk to the desired height using the up and down buttons.

Step 2: Press and hold the desired memory positions button ( , 4, 3, or 4) until the display shows "S-1", "S-2", "S-3", or "S-4" respectively. The position is now saved to the corresponding button.

**Step 3**: Press the saved memory position button to move the desk to the saved height.

#### **Anti-Collision Sensor Level Adjustment**

Simultaneously press and hold the "▲" and "▼" buttons for 5 seconds to cycle through the anti-collision sensor sensitivity.

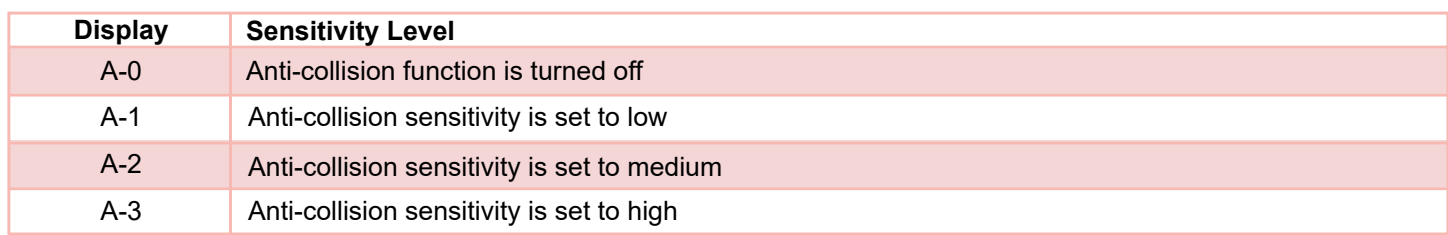

### **Operation**

#### **Safety Lock**

**When Safety Lock is enabled, the remote will no longer be responsive to user input until the function is disabled.**

#### **Turn on Safety Lock Function:**

Simultaneously press and hold the "  $\mathbf i$  " and "  $\mathbf t$  " buttons for 3 seconds or until "LOC" or "LoC" appears on the display. Safety lock function is now enabled.

#### **Turn off Safety Lock Function:**

Simultaneously press and hold the " $\int$ " and " $\int$ " buttons for 3 seconds or until the display shows the current table height. Safety Lock function is now disabled.

#### **Quick Charge**

The remote's quick charge feature is compatible with most mainstream smartphones and laptops that allow for quick charging. (Apple devices excluded)

While the remote is being used to control the desk frame, the charging function will turn off. Once the remote is not in use, the charging function will resume.

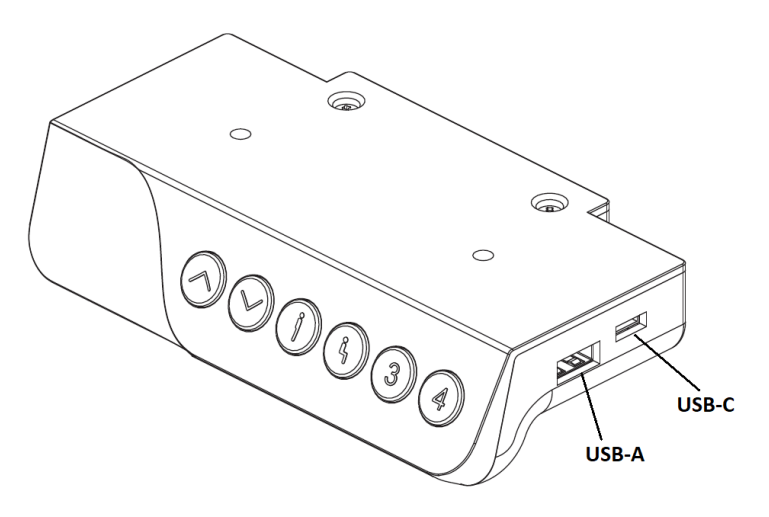

#### **Output Parameters:**

USB-C: Max 45W, 5V - 3A, 9V - 3A, 12V - 3A, 15V - 3A, 20V - 2.25A

USB-A: Max 27W, 5V-2A, 9V-2A, 12V-1.5A, 15V-1.8A, 20V-0.9A

#### **When devices are connected to both USB-C and USB-A ports, the output voltage drops to 5V to power the devices with a maximum power of 22.5W.**

#### **Quick Charge Built-in Safety:**

Remote quick charge includes over-temperature protection, over-current protection, short-circuit protection, output interface current-limiting protection, etc.

## **Troubleshooting**

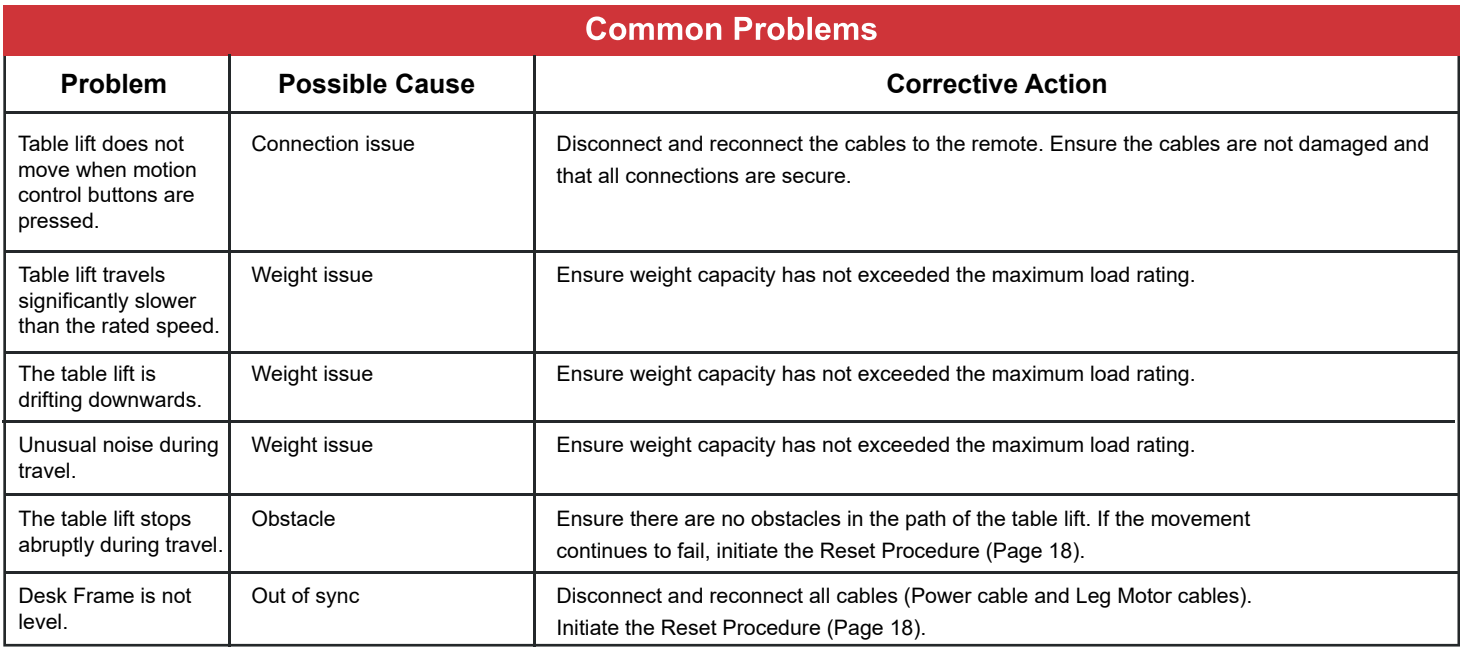

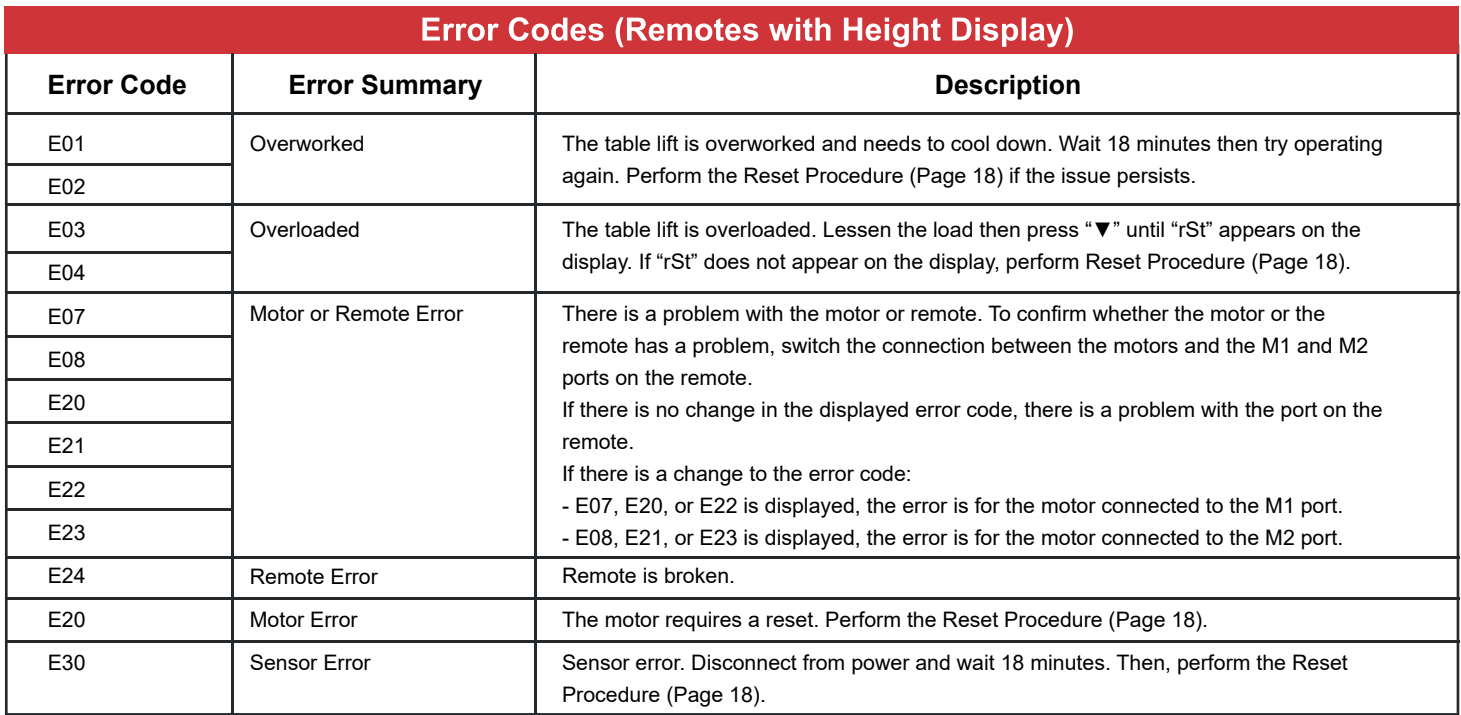

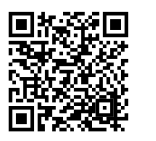

 $@{ }$ 

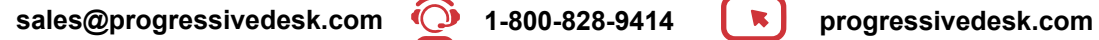

Have any queries? Our expert engineers are here to help!